附件:

# 智慧查询平台应用指南

### 一、系统登录

用户使用校园统一身份认证登录财务综合服务平台,点 击"智慧查询平台"模块,免密码登录系统。

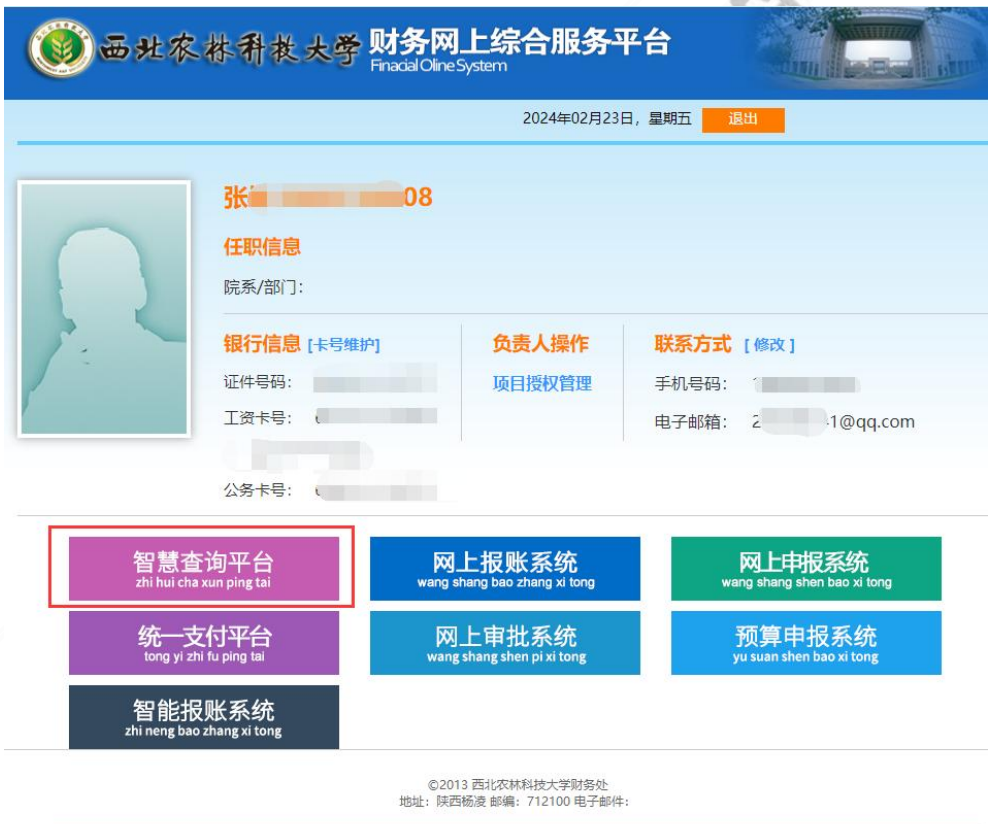

### 二、账务总览

账务总览以项目为基础查询账务数据,包括账务数据总 览、数据查询、打印、导出功能。可以根据项目属性查询账 务数据,包括总账、借款、收支、额度、决算汇总、劳务费 发放明细查询等(如图 2-1),方便用户了解财务项目整体

# 账务情况(如图 2-2)。

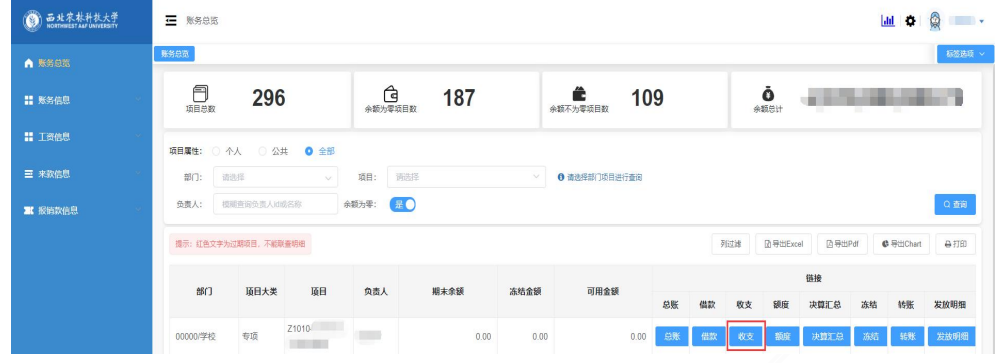

# 图 2-1 账务总览  $\odot$  externs 0.00<br>0.00<br>0.00% 302 81<br>720 .00<br>417, 19<br>0.00<br>0.00<br>57.95% 可用額度<br>※再制度<br>料度法:<br>※以前度<br>※以前度 0.00 57.95 0% 日生日

# 图 2-2 个人项目可视化分析

# 1."收支"查询

可以使用"导出 PDF"功能输出带有计划财务处电子签 章的项目收支明细账(如图 2-3、2-4)。

| 西北宋林科技大学       | $=$<br>账务总览         | and the                                   |                         |       |      |                      |            |    |     |           |               | $ $ dil | ۰                | ◎<br>$\mathbf{r}$ |
|----------------|---------------------|-------------------------------------------|-------------------------|-------|------|----------------------|------------|----|-----|-----------|---------------|---------|------------------|-------------------|
| <b>A 聚芳总数</b>  | 账务总数                |                                           |                         |       |      |                      |            |    |     |           |               |         |                  | 标签选项 >            |
| ■ 账务信息         | 日                   | 296                                       | @<br>187<br>余额为零项目数     |       |      | Ê<br>109<br>余额不为零项目数 |            |    |     | Ō<br>余额总计 |               |         |                  |                   |
| <b>■ 工资信息</b>  | 项目属性: 〇 个人          | ○ 公共<br><b>0 全部</b>                       |                         |       |      |                      |            |    |     |           |               |         |                  |                   |
| 三 来款信息         | 部门:<br>请选择          | 请选择<br>● 请选择部门项目进行查询<br>项目:<br>$\searrow$ |                         |       |      |                      |            |    |     |           |               |         |                  |                   |
| <b>票</b> 报销软信息 | 负责人:                | 模糊查询负责人过或名称                               | $\blacksquare$<br>余额为零: |       |      |                      |            |    |     |           |               |         |                  | Q查询               |
|                | 提示:红色文字为过期项目,不能联查明细 |                                           |                         |       |      |                      |            |    | 列过滤 | @导出Excel  | <b>四导出Pdf</b> |         | <b>C</b> 导出Chart | 自打印               |
|                | <b>BBr</b>          | 项目大类<br>顺日                                | 负责人                     | 期末余额  | 冻结金额 | 可用金额                 |            |    |     |           | 链接            |         |                  |                   |
|                |                     |                                           |                         |       |      |                      | 总账         | 借款 | 收支  | 緩度        | 决算汇总          | 冻结      | 转账               | 发放明细              |
|                | 专项<br>00000/学校      | Z1010<br><b>THE REAL</b>                  | ≂                       | 0.00. | 0.00 |                      | 总账<br>0.00 | 借款 | 收支  | 额底        | 决算汇总          | 游结      | 转账               | 发放明细              |

图 2-3 项目收支明细账

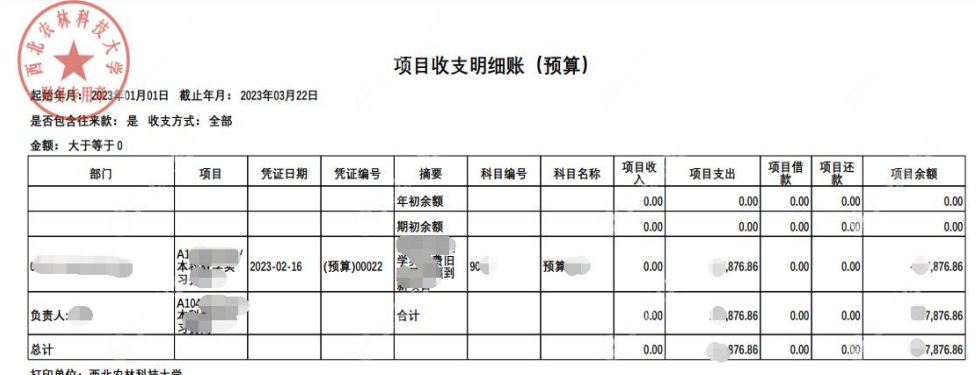

打印时间: 2023-03-22 11:02:34

图 2-4 项目收支明细账

# 2."凭证信息"查询

可以打印该笔凭证的记账凭证明细信息。凭证信息(如 图 2-5、2-6),可打印带有学校水印的记账凭证。

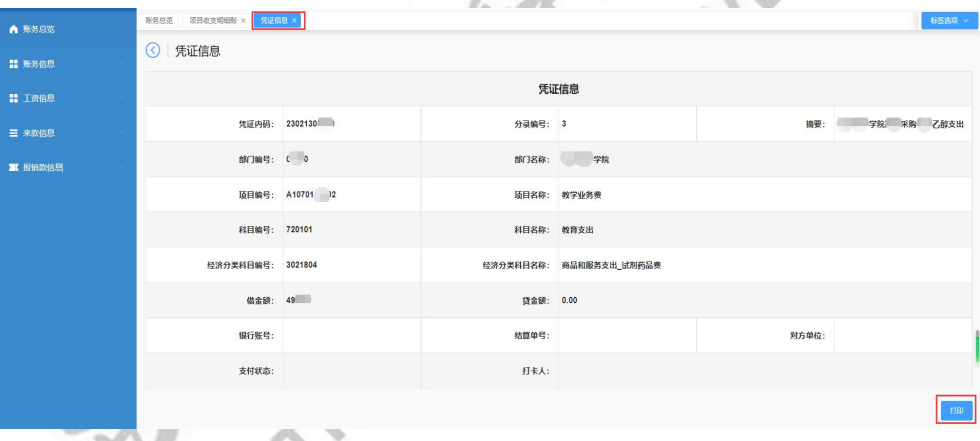

# 图 2-5 凭证信息

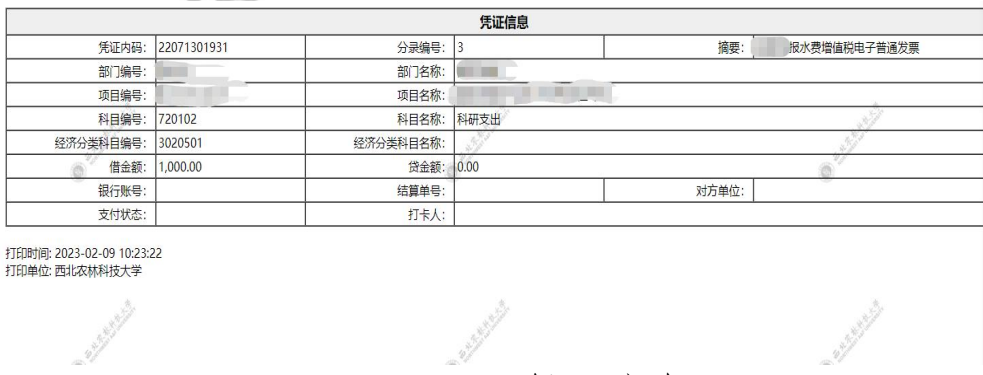

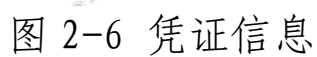

### 3."凭证影像化"查询

可以查看报销审批单、电子发票等附件资料。PDF 文件 及电子发票 PDF、OFD 文件无水印,图片会盖学校水印签章。

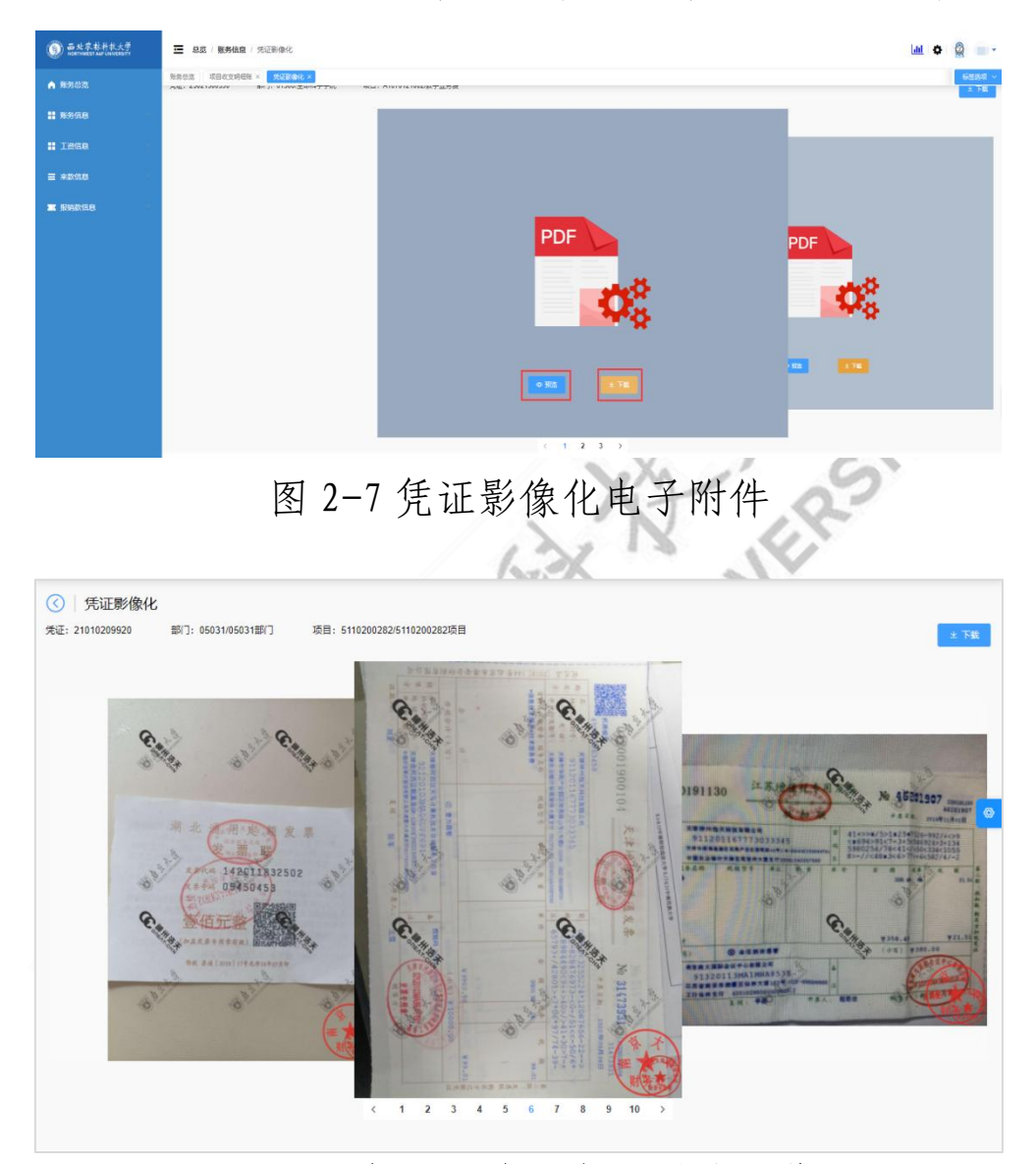

图 2-8 凭证影像化电子附件预览

#### 4."项目发放明细"查询

项目发放明细账查询,包括年、月、部门、项目、发放 项目、凭证单号、人员名称、摘要、金额,可以根据人员类 别分别查询校内、校外和学生发放明细账。

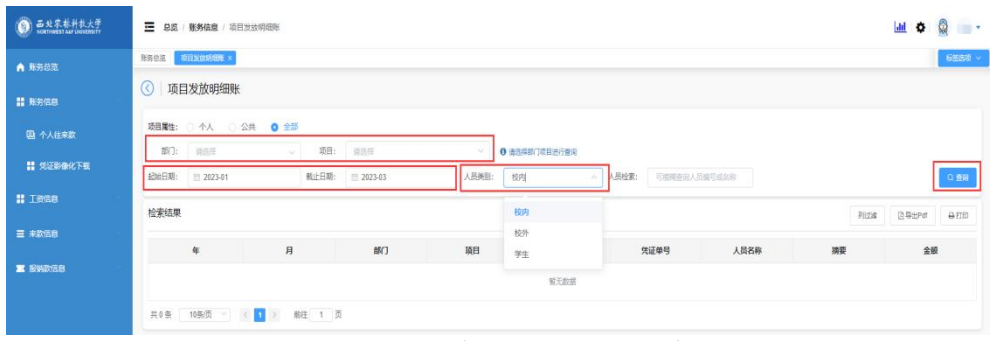

### 图 2-9 项目发放明细账查询 1

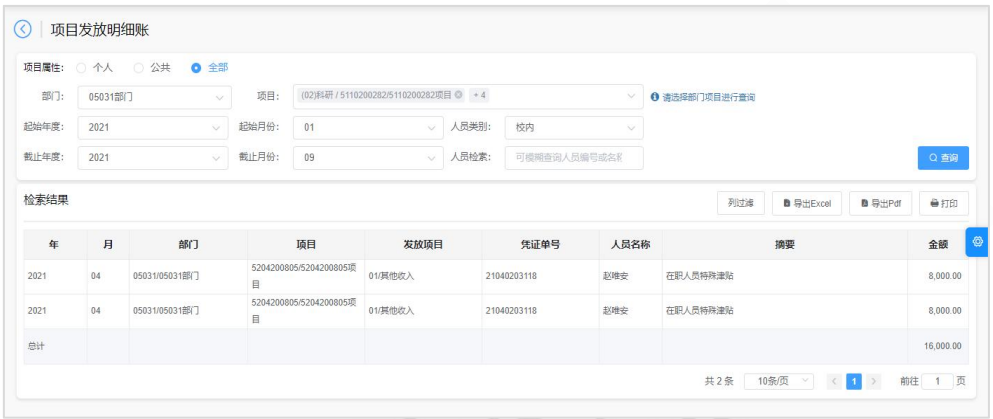

图 2-10 项目发放明细账查询 2

# 三、账务信息

账务信息--个人往来款:可以查询个人借款。

| 西北京林科扶大学       | Ξ<br>账务信息 / 个人往来款<br>总装 |                        |                          |                       |       |         |                    |      |             |      |                     |                              |          |  |
|----------------|-------------------------|------------------------|--------------------------|-----------------------|-------|---------|--------------------|------|-------------|------|---------------------|------------------------------|----------|--|
| ▲ 聚务总览         | 个人往来数×<br>账类总范          |                        |                          |                       |       |         |                    |      |             |      |                     |                              |          |  |
| <b>二 秋务信息</b>  | 記绘日期:                   | □ 1990-01-01           |                          | 教止日期:<br>□ 2023-03-23 |       |         | 项目:<br>可相隔危困项目名称简号 |      |             |      |                     |                              | $Q$ mill |  |
| <b>图 个人注来数</b> | 检索结果                    |                        |                          |                       |       |         |                    |      |             |      | 列过滤                 | @ 导出Excel<br>[3 导出Pdf        | 47760    |  |
| ■ 凭证影像化下载      |                         | 凭证日期 凭证编号              | BO <sub>1</sub>          | 项目                    | 项目负责人 | 责任人     | 摘要                 | 对方单位 | 偶软金额        | 还款金额 | 借款余额                | 別冲号                          | 操作       |  |
| <b>II INGS</b> | 07                      | 2022-11- (会计)000<br>自証 |                          | u n<br>$\circ$<br>护表  | $-1$  | $-1000$ | 借其他商品和服务支          |      | $20 - 0.00$ | 0.00 | $20 - 1.00$         | $\sim$ 00<br>20 <sub>k</sub> | 账龄分析     |  |
| 三 未款信息         | mit.                    |                        |                          |                       |       |         | 出                  |      | $20 - 00$   |      | $20\frac{1}{20}$ 00 |                              |          |  |
| <b>第 按销款信息</b> |                         | 共1条 10条页 > <           | $\mathbf{y}_1$<br>$\sim$ | 前往 1 页                |       |         |                    |      |             |      |                     |                              |          |  |

图 3-1 个人往来款查询

可以下载单个经费项目的凭证影像化文件。

### 四、工资信息

工资信息查询包括工薪汇总、个人所得税、工资年收入 汇总等。工薪汇总:可以查询薪资明细、其他收入明细和年

终奖明细,并可以按照不同方式显示。

### 五、来款信息

来款信息:可以进行来款查询、暂存款查询,支持根据 时间、金额、来款单位等信息进行精确查询。

| <b>西北农林科技大学</b> | Ξ<br>总览    | 来款信息 / 来款查询 |           |       |                       |      |               |    |                      |                 |                    |                      |             |           | $\ln$<br>۰   | Q   |
|-----------------|------------|-------------|-----------|-------|-----------------------|------|---------------|----|----------------------|-----------------|--------------------|----------------------|-------------|-----------|--------------|-----|
| ▲ 账务总统          | 账务总选       | 来款查询 X      |           |       |                       |      |               |    |                      |                 |                    |                      |             |           |              |     |
| <b>!! 账务信息</b>  | 起始日期:      | 2023-01-01  |           |       | 到款金额:                 |      | 至<br>$\theta$ |    | 元<br>来款单位:<br>$\sim$ |                 | 可使用%提规查找,例如:上海%研究所 |                      |             |           |              |     |
| <b>H</b> I&Ha   | 截止日期:      | 2023-03-22  |           | 来款类型: | 储                     |      | 银行名称:         | 翁  |                      | 用途包含:<br>$\sim$ | 可提相查询用途            |                      |             |           |              | Q查询 |
| 三 来款信息          | 检索结果       |             |           |       |                       |      |               |    |                      |                 |                    |                      | 列注波         | G 导出Excel | DB出Pdf       | 自打印 |
| 自来款查询           | 流水号        | 来款日期        | 凭证日期      | 凭证编号  | 对冲号                   | 银行   | 来款单位          |    | 结算单号                 | 到款金额            | 余额                 | 用途                   | 来款类型        | 来款状态      | 操作           |     |
| 图 首存款直询         | 2303001137 | 2023-03-1   | 2023-03-1 | 02253 | 20230301260402<br>253 | 中国银行 | m             | 89 | 754942987            | <b>COLL</b>     |                    | 李明兰-西北农<br>业学报<br>09 | 科技部科<br>研到款 | 转暂存       | 账务回单<br>银行回单 |     |
| <b>室 报转款信息</b>  | 2303001138 | 2023-03-1   | 2023-03-1 | 02253 | 20230301280402<br>253 | 中国银行 | 陕西<br>限公司     | 63 | 832361247            | $176 - 0.00$    | $^{47}$ 0.00       | 2022<br>表            | 科技部科<br>研設  | 转暂存       | 账务回单<br>银行回单 |     |

图 5-1 来款信息查询

### 六、报销款信息

报销款信息:支持报销款对公转账记录查询、对私转账 记录查询。

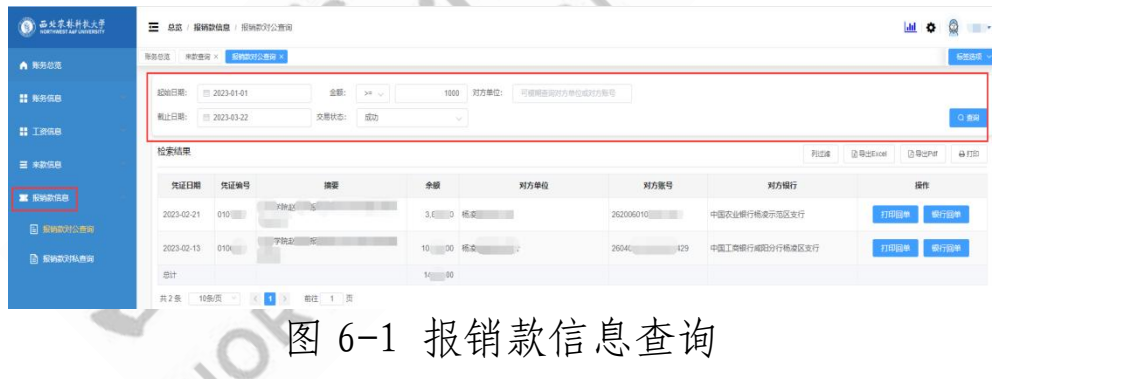